Dell Precision M4600/M6600 モバイルワー クステーション

セットアップと機能情報 警告について

警告: 物的損害、けが、または死亡の原因となる可能性があることを示して います。

M4600 — 正面図と背面図

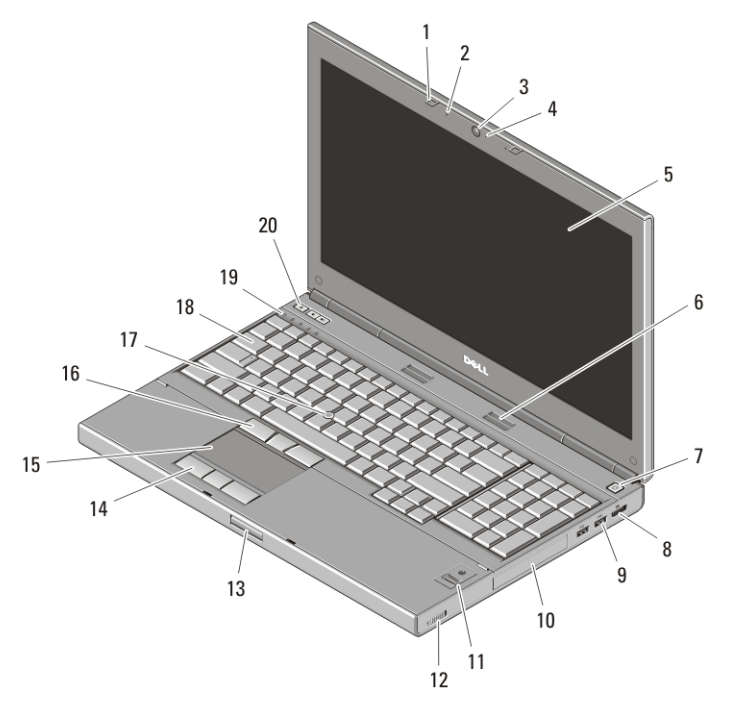

### 図 1. 正面図

- 1. ディスプレイラッチ (2)
- 2. マイク (2)
- 3. カメラ
- 4. カメラ LED

5. ディスプレイ

- 6. スピーカー (2)
- 7. 電源ボタン
- 8. DisplayPort コネクター

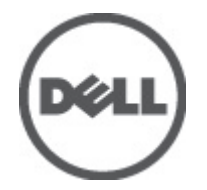

0X4T9WA00

Regulatory Model: P13F, P10E Regulatory Type: P13F001, P10E001 ..<br>nuary 2011

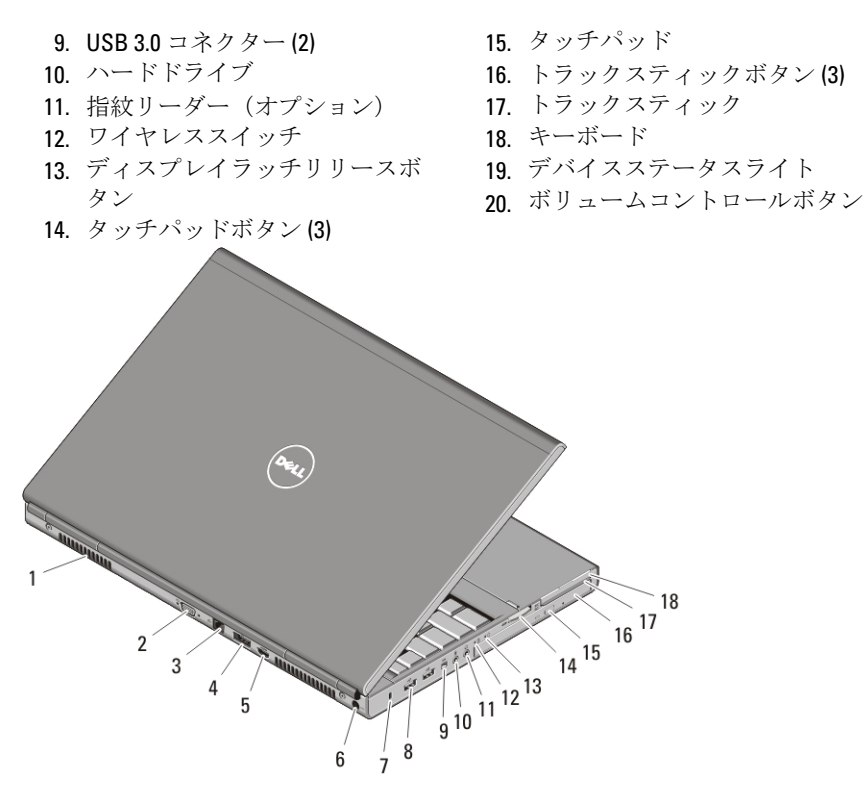

#### 図 2. 背面図

- 1. 冷却用通気孔
- 2. VGA コネクター
- 3. ネットワークコネクター
- 4. eSATA/USB 2.0 コネクター
- 5. HDMI コネクター
- 6. 電源コネクター
- 7. セキュリティケーブルスロット
- 8. USB 2.0 コネクター (2)
- 9. IEEE 1394 ポート (4 ピン)
- 10. マイクコネクター
- 11. ヘッドフォンコネクター
- 12. バッテリーステータスライト
- 13. 電源ライト
- 14. 8-in-1 カードリーダースロット
- 15. オプティカルドライブ取り出し ボタン
- 16. オプティカルドライブ
- 17. スマートカードリーダースロッ ト
- 18. ExpressCard スロット

# M6600 — 正面図と背面図

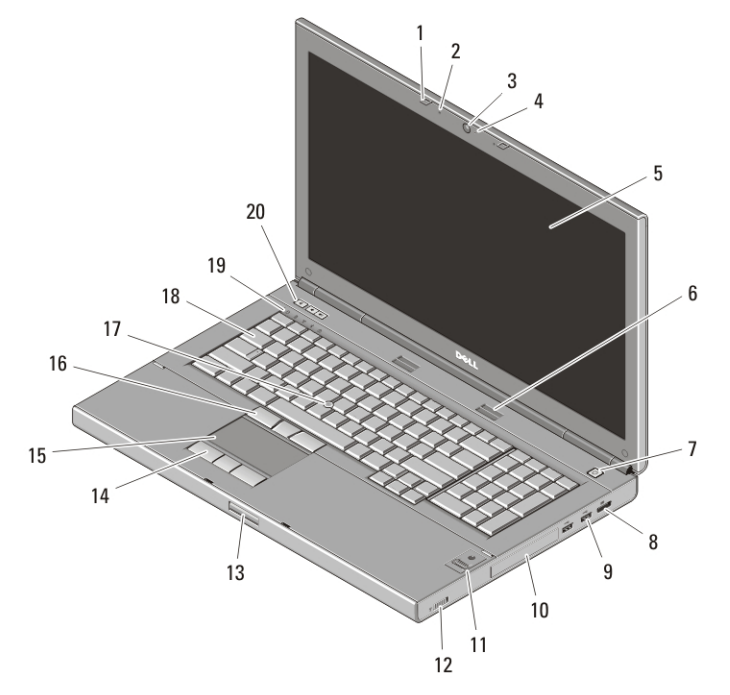

### 図 3. 正面図

- 1. ディスプレイラッチ (2)
- 2. マイク (2)
- 3. カメラ
- 4. カメラ LED
- 5. ディスプレイ
- 6. スピーカー (2)
- 7. 電源ボタン
- 8. DisplayPort コネクター
- 9. USB 3.0 コネクター (2)
- 10. ハードドライブ
- 11. 指紋リーダー(オプション)
- 12. ワイヤレススイッチ
- 13. ディスプレイラッチリリースボ タン
- 14. タッチパッドボタン (3)
- 15. タッチパッド
- 16. トラックスティックボタン (3)
- 17. トラックスティック
- 18. キーボード
- 19. デバイスステータスライト
- 20. ボリュームコントロールボタン

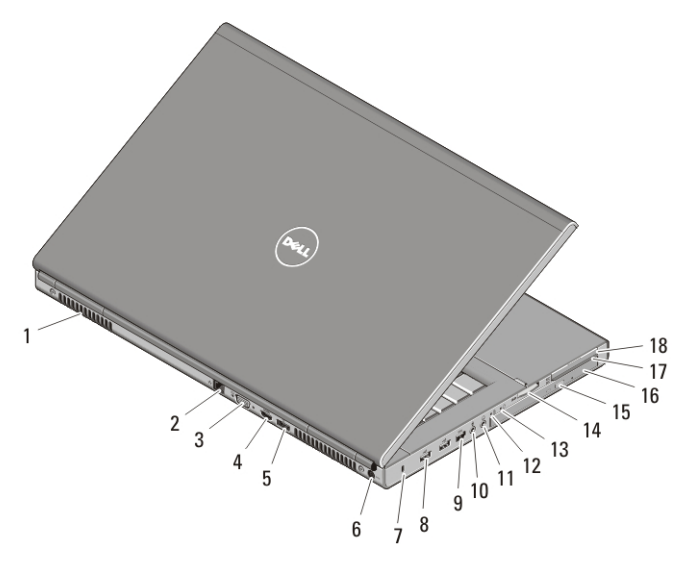

### 図 4. 背面図

- 1. 冷却用通気孔
- 2. ネットワークコネクター
- 3. VGA コネクター
- 4. HDMI コネクター
- 5. eSATA/USB 2.0 コネクター
- 6. 電源コネクター
- 7. セキュリティケーブルスロット
- 8. USB 2.0 コネクター (2)
- 9. IEEE 1394 ポート (6 ピン、パワー ド)
- 10. マイクコネクター クイックセットアップ
- 11. ヘッドフォンコネクター
- 12. バッテリーステータスライト
- 13. 電源ライト
- 14. 8-in-1 カードリーダースロット
- 15. オプティカルドライブ取り出し ボタン
- 16. オプティカルドライブ
- 17. スマートカードリーダースロッ ト
- 18. ExpressCard スロット
- 警告: 本項の手順を開始する前に、コンピュータに付属しているガイドの、 安全にお使いいただくための注意事項をお読みください。 安全に関するベ ストプラクティスの詳細については、www.dell.com/regulatory\_compliance を 参照してください。
- 警告: AC アダプタは世界各国のコンセントに適合します。 ただし、電源コ ネクタおよび電源タップは国によって異なります。 互換性のないケーブル を使用したり、ケーブルを不適切に電源タップまたはコンセントに接続し たりすると、火災の原因になったり、装置に損傷を与えたりする恐れがあ ります。
- 注意: AC アダプタケーブルをコンピュータから外す際には、ケーブルの損傷 を防ぐため、コネクタを持ち(ケーブル自体を引っ張らないでください) しっかりと、かつ注意深く引き抜いてください。 AC アダプタケーブルをま とめる場合、ケーブルの損傷を防ぐため、AC アダプタのコネクタの角度に 従ってください。
- メモ:デバイスの中には、ご注文いただかないと同梱されないものもありま す。
	- 1. AC アダプターをコンピューターの AC アダプターコネクターに接 続し、電源コンセントに差し込みます。

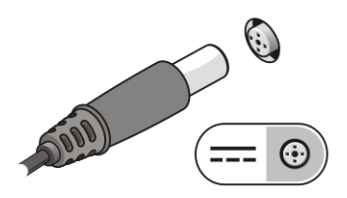

### 図 5. AC アダプター

2. ネットワークケーブルを接続します (オプション)。

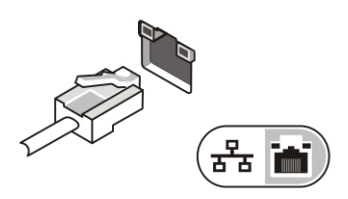

### 図 6. ネットワークコネクター

3. マウスやキーボードなどの USB デバイスを接続します(オプショ  $\mathcal{Y}$ ).

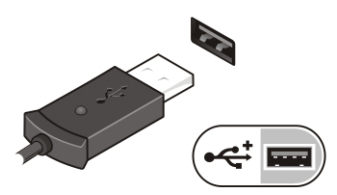

#### 図 7. USB コネクター

4. 1394 ハードドライブなどの IEEE 1394 デバイスを接続します(オ プション)。

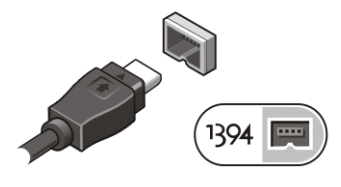

図 8. M4600 の 1394 コネクター

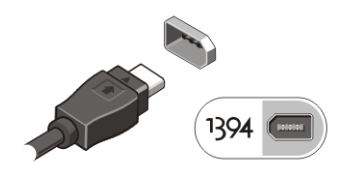

図 9. M6600 の 1394 コネクター

5. コンピューターのディスプレイを開いて電源ボタンを押し、コンピ ューターの電源を入れます。

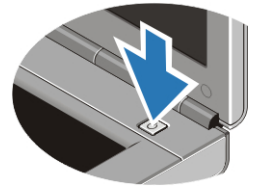

図 10. 電源ボタン

メモ: カードをインストールしたり、コンピュータをドッキングデバイスや プリンタなどのその他の外付けデバイスに接続する前に、最低 1 回はコンピ ュータの電源を入れて、シャットダウンする操作を行うようお勧めします。

## 仕様

 $\mathscr U$ メモ: 提供される内容は地域により異なる場合があります。次の仕様には、 コンピュータの出荷に際し、法により提示が定められている項目のみが記 載されています。 コンピューターの設定の詳細については、Start (スター ト) → Help and Support (ヘルプとサポート)をクリックし、お使いのコン ピューターに関する情報のオプションを選択してください。

## システム情報

チップセット Mobile Intel QM67 Express チップセッ ト

# システム情報 プロセッサー • Intel Core i5 および i7 デュアルコア • Intel Core i7 クアッドエクストリー ム • Intel Core i7 クアッドコア ビデオ ビデオのタイプ 外付け データバス 内蔵ビデオ ビデオコントローラー とメモリ M4600 • AMD FirePro M5950 Mobility Pro グラフィックス (1 GB GDDR5 搭載) • NVIDIA Quadro 1000M (2 GB GDDR3 搭載) • NVIDIA Quadro 2000M (2 GB GDDR3 搭載) M6600 • AMD FirePro M8900 Mobility Pro グラフィックス (2 GB GDDR5 搭載) • NVIDIA Quadro 3000M (2 GB GDDR5 搭載) • NVIDIA Quadro 4000M (2 GB GDDR5 搭載) • NVIDIA Quadro 5010M (4 GB GDDR5 搭載)

## メモリ

メモリのコネクター

Intel Core i5 および i7 デュア ルコアプロセッサー DIMM スロット(2) Intel Core i7 クアッドコア、お DIMM スロット (4) よび i7 エクストリームエディ ションクアッドコアプロセッ サー メモリ容量 1 GB、2 GB、4 GB、および 8 GB メモリのタイプ DDR3 1333 MHz および 1600 MHz(高 速 UI) 最小メモリ 2 GB 最大搭載メモリ

### メモリ

Intel Core i5 および i7 デュア ルコアプロセッサー 16 GB Intel Core i7 クアッドコア、お 32 GB よび i7 エクストリームエディ ションクアッドコアプロセッ サー

# バッテリー

タイプ ファイン リチウムイオン

寸法 (6 セル /9 セル /9 セル (LCL:長サイクル寿命))

メモ: Dell Precision M6600 Mobile Workstation でサポートされるのは、9セルバ ッテリーのみです。

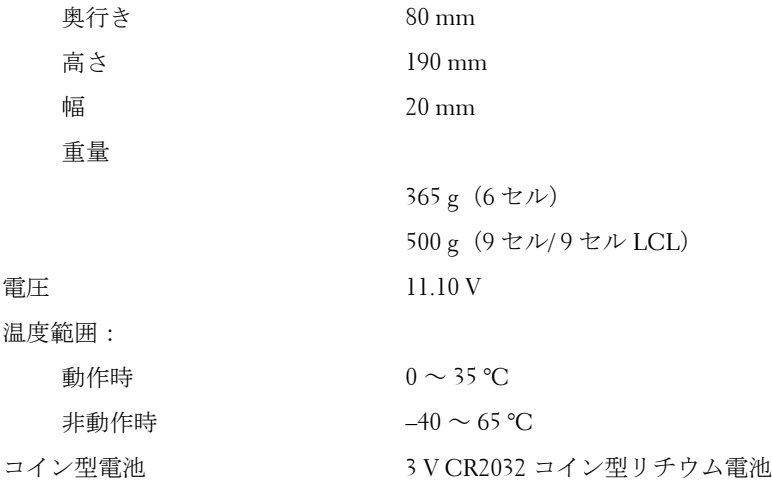

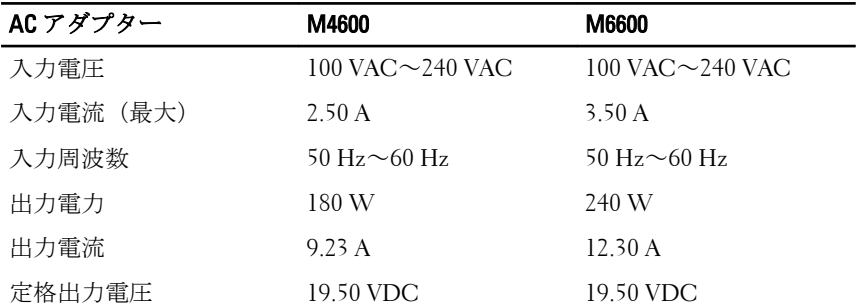

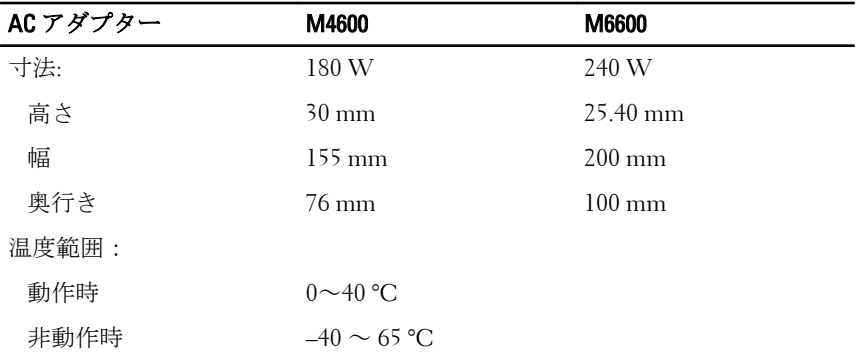

# 非接触スマートカード

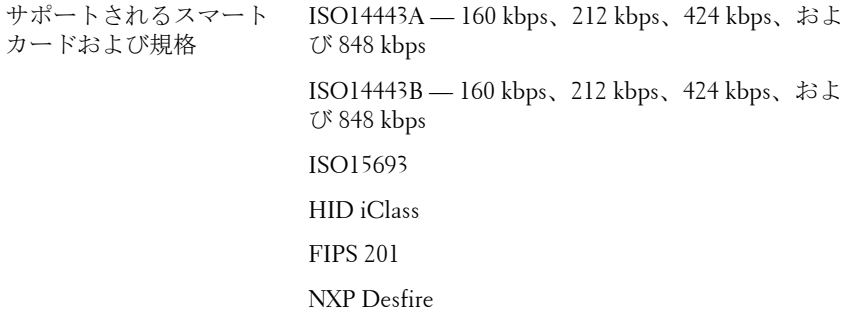

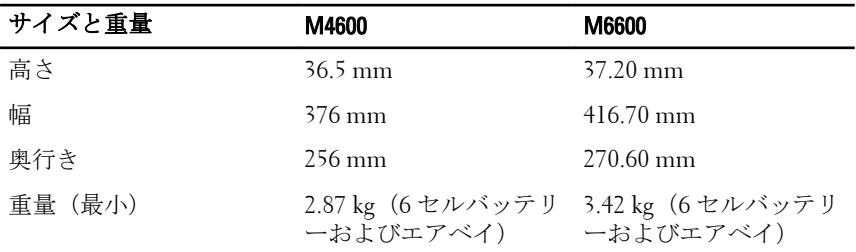

# 環境

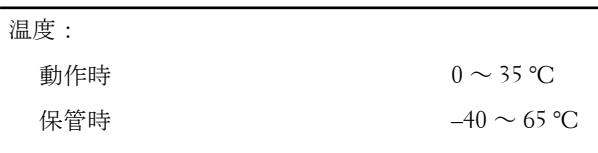

相対湿度(最大):

### 環境

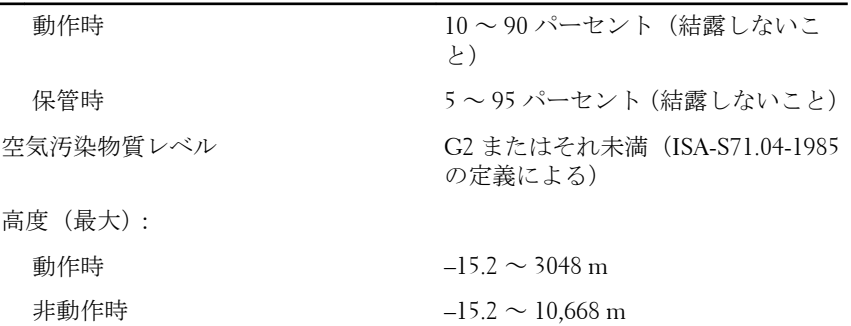

## 詳細情報およびリソースの参照

以下の項目の詳細については、お使いのコンピューターに同梱されてい る、安全と規制に関するドキュメントを参照してください。また、規制 の順守について説明しているホームページ(**www.dell.com/ regulatory compliance) からも確認できます。** 

- 安全に関するベストプラクティス
- 規制および認定
- 快適な使い方

以下の詳細については、**www.dell.com** を参照してください:

- 保証
- 契約条項(米国内 のみ)
- エンドユーザーライセンス契約

### 本書の内容は予告なく変更されることがあります。

### **© 2010** すべての著作権は **Dell Inc.** にあります。

Dell Inc. の書面による許可のない複製は、いかなる形態においても厳重に禁じられていま す。

本書に使用される商標:Dell、DELL ロゴ、Dell Precision、Precision ON、ExpressCharge、 Latitude、Latitude ON、OptiPlex、Vostro、および Wi-Fi Catcher は Dell Inc. の商標です。 Intel、Pentium、Xeon、Core、Atom、Centrino、および Celeron は 米国、 およびその他の 国における Intel Corporation の登録商標、または商標です。 AMD は Advanced Micro Devices, Inc. の登録商標であり、AMD Opteron、AMD Phenom、AMD Sempron、AMD Athlon、 ATI Radeon および ATI FirePro は同社の商標です。Microsoft, Windows、MS-DOS、Windows Vista および Windows Vista スタートボタン、および Office Outlook は米 国、およびその他の国における Microsoft Corporation の商標、または登録商標です。 Bluray Disc は Blu-ray Disc Association (BDA) が所有する商標であり、ライセンス認可によりデ ィスク、およびプレーヤーで使用されます。 Bluetooth は Bluetooth SIG, Inc. が所有する登 録商標であり、ライセンス認可により Dell Inc. が使用するものです。 Wi-Fi は Wireless Ethernet Compatibility Alliance, Inc. の登録商標です。

商標または製品の権利を主張する事業体を表すためにその他の商標および社名が使用され ていることがあります。これらの商標や会社名は、一切 Dell Inc. に所属するものではあり ません。